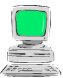

- Weißt du, was man unter der Weite eines Winkels versteht?
- Weißt du, was die Maßeinheit der Winkelweite ist?
- Weißt du, welche Winkelweiten der Nullwinkel, der Vollwinkel, der gestreckte Winkel und der rechte Winkel haben?
- Weißt du, in welchen Bereichen die Winkelweiten von spitzen, stumpfen und überstumpfen Winkeln liegen?

## **Arbeitsaufträge:**

- Starte das Programm , EUKLID DynaGeo'.
- Lade aus deinem Ordner die Datei , Meine Winkel 4'.
- Miss die Weite eines der von dir konstruierten Winkel. **Tipp:** *Messen & Rechnen | Winkel messen* - – Du musst genau in dieser Reihenfolge zuerst den Punkt auf dem ersten Schenkel, dann den Scheitelpunkt und schließlich den Punkt auf dem zweiten Schenkel anklicken.
- Ändere den Linienstil und die Farbe der Weitenangabe in einen Linienstil bzw. eine Farbe, die dir gefällt.
- Verändere die Weite des Winkels und beobachte dabei die Weitenangabe.
- Wiederhole die letzten 3 Schritte für die restlichen Winkel, bis du alle Funktionen sicher beherrschst.
- Speichere die aktuelle Zeichnung in deinem Ordner unter dem Namen , Meine Winkel 8'.
- Beende das Programm , EUKLID DynaGeo'.

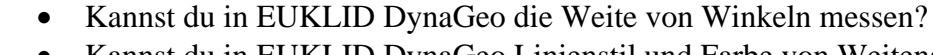

• Kannst du in EUKLID DynaGeo Linienstil und Farbe von Weitenangaben ändern?

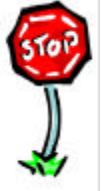